# Authentication & Image Upload

Shan-Hung Wu CS, NTHU

- Real-time messaging
- Authentication
  - Sign up & log in
  - Single sign on
- Splash screen
- Image upload
- Security rules
- Custom claims in JWT
- Push notifications

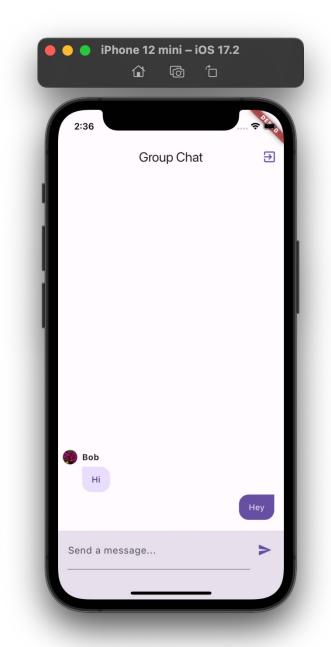

- Real-time messaging
- Authentication
  - Sign up & log in
  - Single sign on
- Splash screen
- Image upload
- Security rules
- Custom claims in JWT
- Push notifications

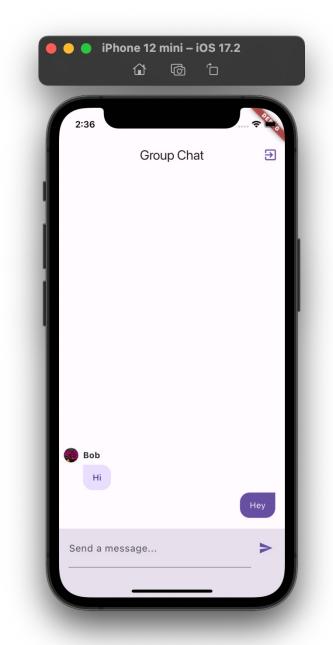

#### Authentication vs. Authorization

- Authentication: the process to verify you are who you said
  - Firebase Auth
- Authorization: the process to decide if you have permission to access a resource
  - Firestore security rules

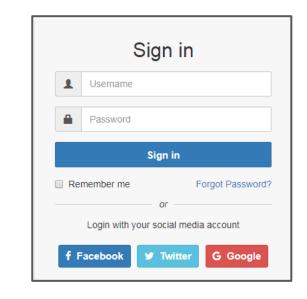

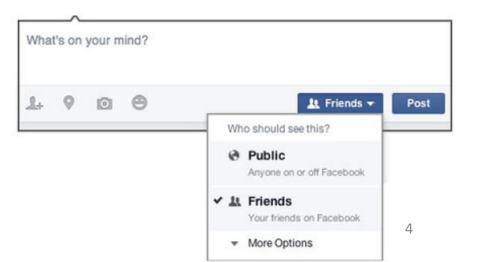

#### Session Management

• The process of securely handling multiple requests to a server from a single client (user)

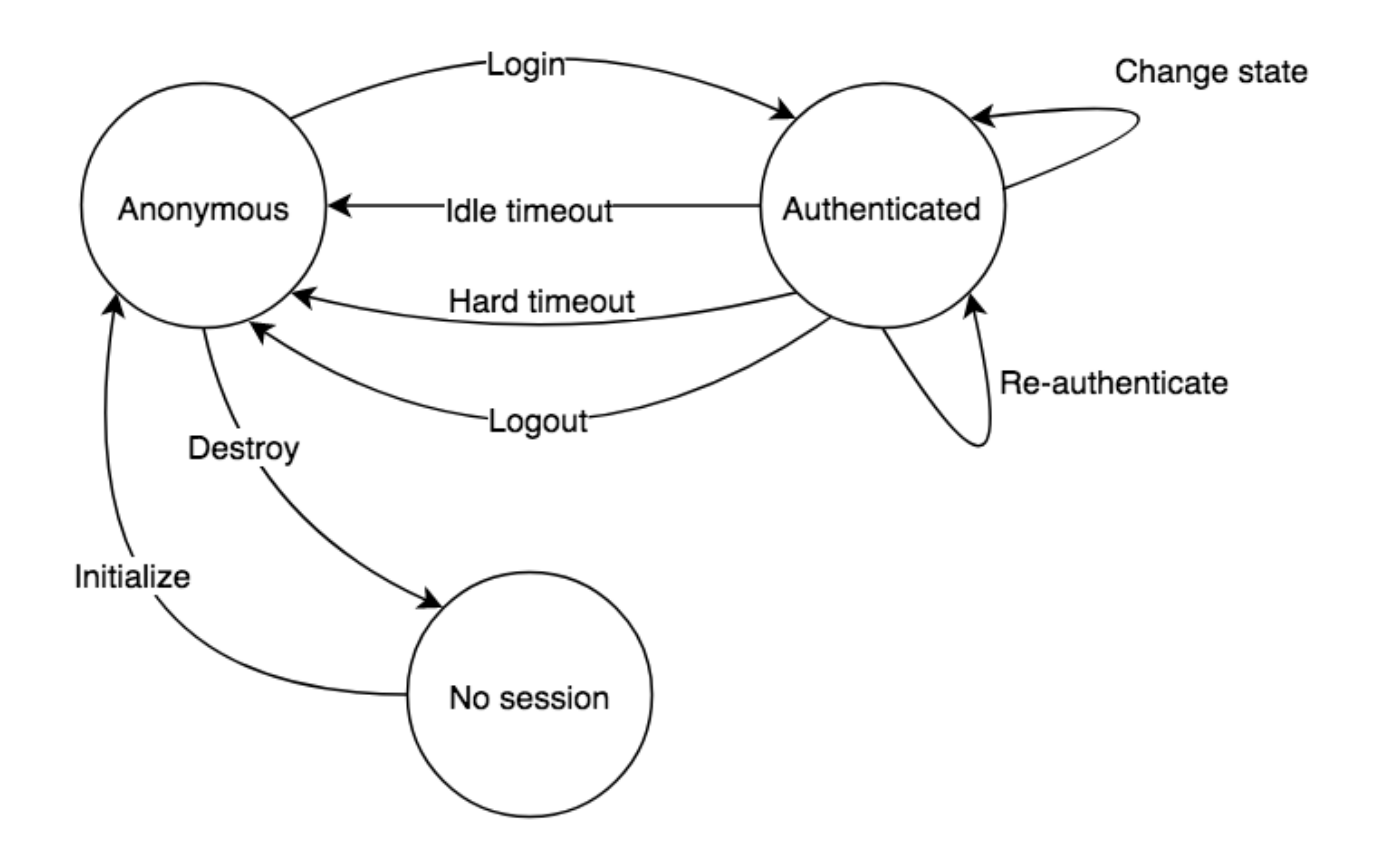

#### Sessions based on Signed Tokens

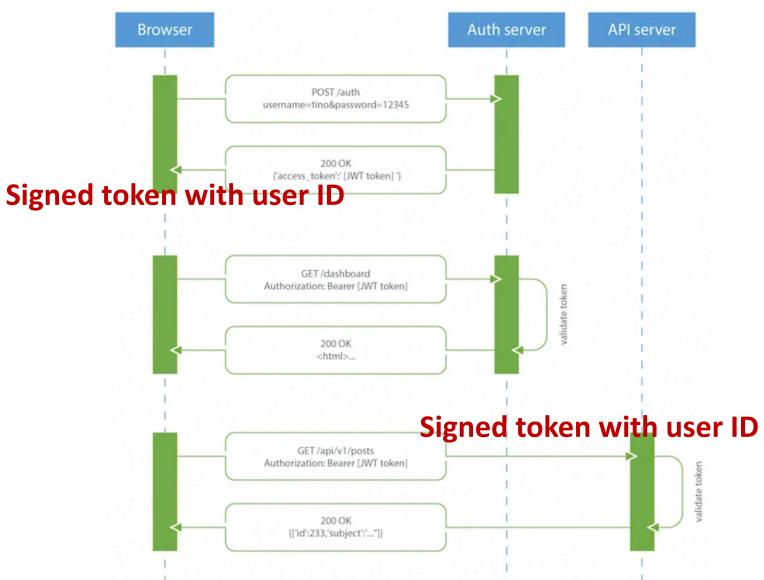

#### JavaScript Web Tokens (JWT)

```
// Login response from server
{
   token: e2ZahC5b // JWT token
}
// Subsequent request from client
Authorization: Bearer e2ZahC5b // added by JS
```

- Signed tokens with self-descriping claims
  - E.g., user ID, expiration date, etc.
- Cannot be forged due to signatures

(uid, expdate, sha256(uid, expdate, secret))

#### Types of Tokens

- *ID token*: identifies a particular user
- Access token: grants user access to resources
  - Usually short-lived, e.g., a few minutes
- *Refresh token*: used to refresh other tokens
  - Usually longer-lived, e.g., tens of days

• Need to be saved securely at clients

- Real-time messaging
- Authentication
  - Sign up & log in
  - Single sign on
- Splash screen
- Image upload
- Security rules
- Custom claims in JWT
- Push notifications

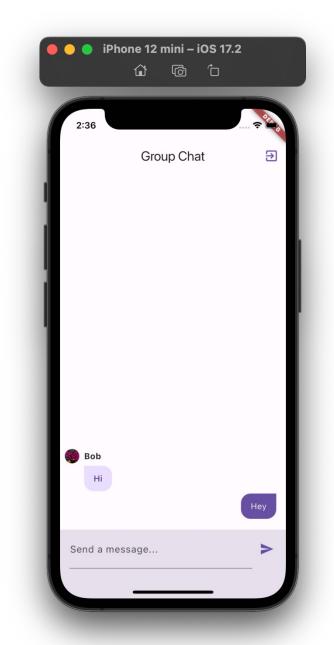

#### Firebase Email/Password Auth

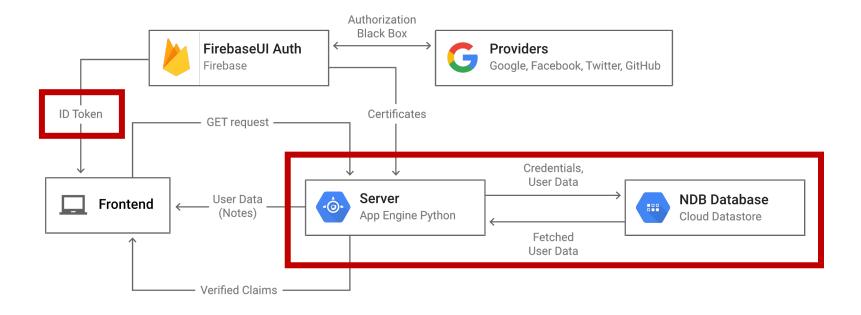

- User DB (credentials only) + token server (ID + refresh)
- 1. Enable it in Firebase Console
- 2. Use Auth SDK in client

## Sign Up

- Firebase stores the email and a securely *hashed version* of the password in its own database
- Firebase handles the storage and security of this data, ensuring that passwords are never stored in plain text

• See AuthenticationService.signUp()

### Log In

- Firebase checks the submitted credentials against its database
- If the credentials match, Firebase issues *both* ID token and refresh tokens to the client
- Client-side Auth SDK stores these tokens in secure local storage
- When the ID token expires, Auth SDK automatically uses the refresh token to fetch a new ID token

• See AuthenticationService.logIn()

# UI & Routing (1/2)

• In main, a StreamBuilder listens to auth state change:

```
runApp(StreamBuilder<User?>(
   stream: FirebaseAuth.instance.authStateChanges(),
   builder: (context, snapshot) {
      if (snapshot.connectionState ==
   ConnectionState.waiting) {
        return const SizedBox.shrink();
      }
      // Rebuild MyApp to update the route
      return MyApp(key: ValueKey(snapshot.data == null));
   },
  ));
```

# UI & Routing (2/2)

• In NaigationService:

```
final routerConfig = GoRouter(
  routes: [...],
  redirect: (context, state) {
    // Get the current user
    final User? currentUser = FirebaseAuth.instance.currentUser;
    final bool goingToLoginPage = state.location == '/login';
    if (currentUser == null && !goingToLoginPage) {
      // User is not logged in and trying to access a route
      return '/login';
    }
    // no redirection otherwise
    return null;
);
```

- Real-time messaging
- Authentication
  - Sign up & log in
  - Single sign on
- Splash screen
- Image upload
- Security rules
- Custom claims in JWT
- Push notifications

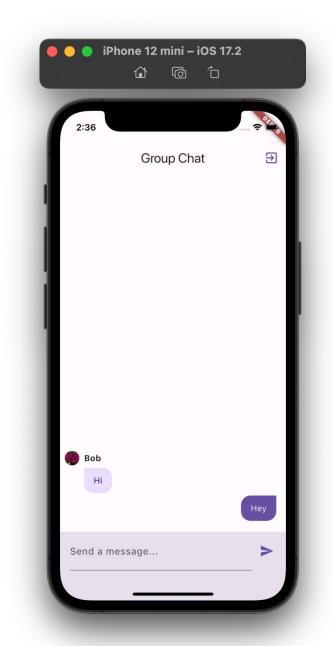

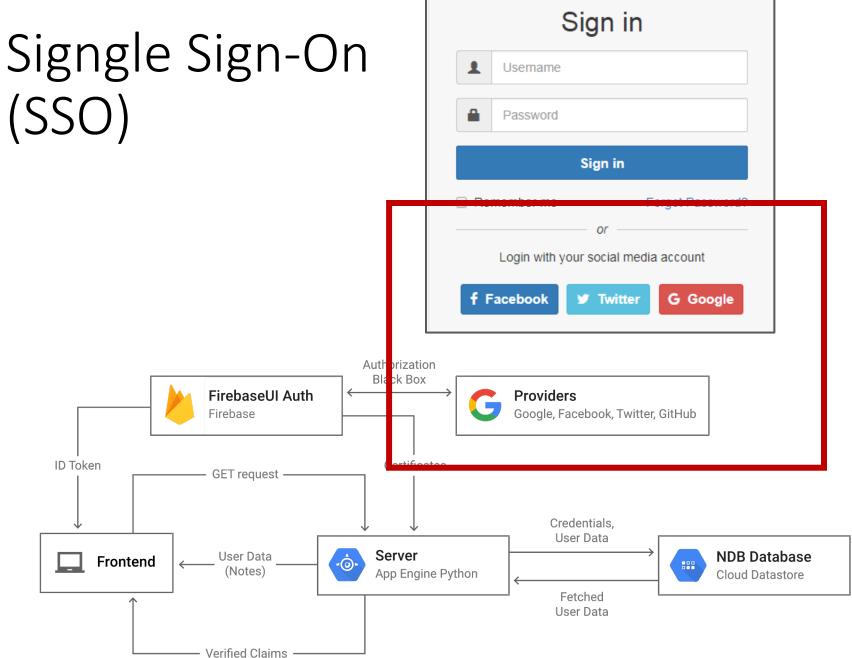

#### Open ID Connect (OIDC) + OAuth

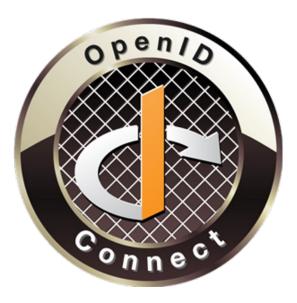

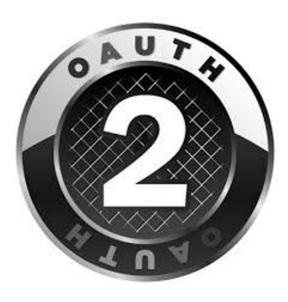

Authentication

• Authorization

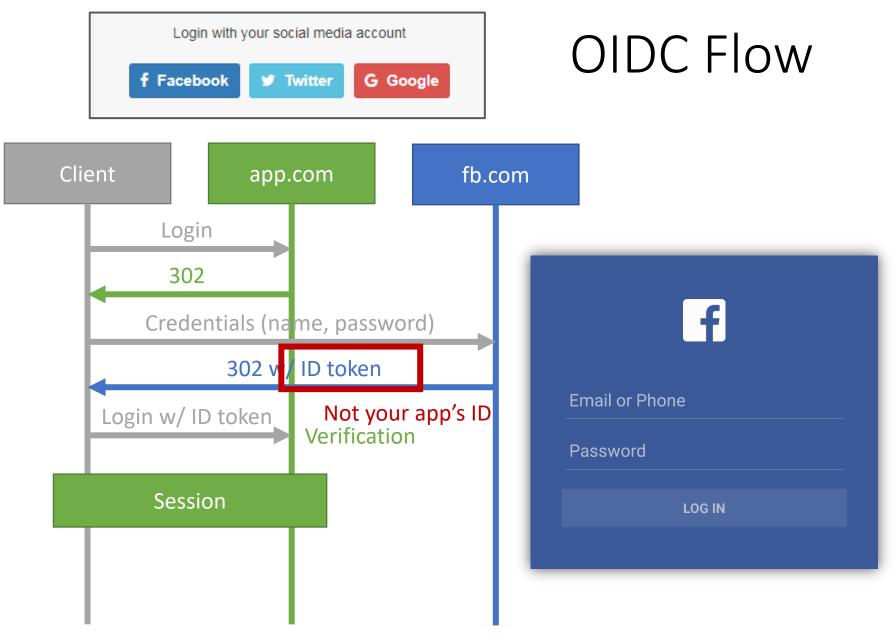

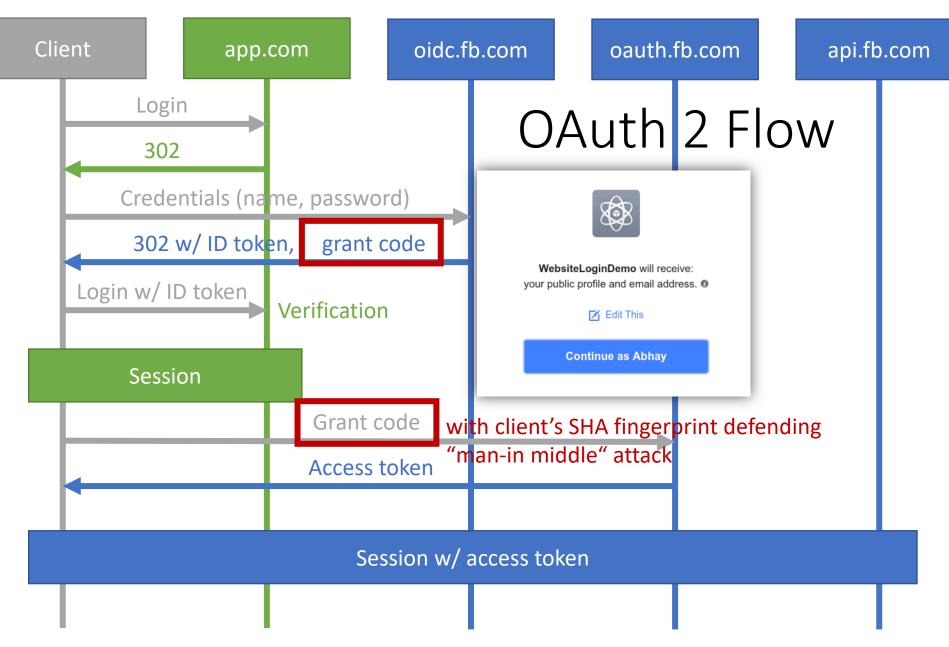

#### Firebase Sign-in with Google

- Firebase creates an account in its own DB when receiving a new OIDC ID token
- What if you already have an email account using the same email address?
  - Duplicated accounts
  - Complicates account management, e.g., data syncing
- Account linking to email account for simplifying user management
- See AuthenticationService
   .logInWithGoogle()

- Real-time messaging
- Authentication
  - Sign up & log in
  - Single sign on
- Splash screen
- Image upload
- Security rules
- Custom claims in JWT
- Push notifications

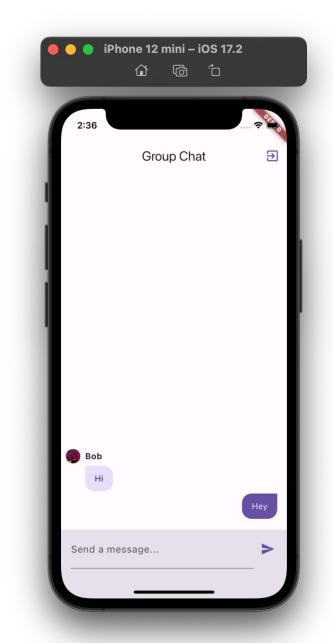

### Blinking Home Page

- When router redirects, FirebaseAuth.instance.currentUser returns null when
  - *Firebase Auth is initializing* (e.g., loading ID token)
  - User is not logged in
- On slower devices, initialization leads to a "blink" before home page shows
  - Auth page first, then home
- Add a <u>splash page</u> to avoid this problem
  - Native; need separated generation command:

dart run flutter\_native\_splash:create

# Splash Page

#### • In main():

```
WidgetsBinding widgetsBinding =
    WidgetsFlutterBinding.ensureInitialized();
FlutterNativeSplash.preserve(widgetsBinding: widgetsBinding);
```

```
runApp(StreamBuilder<User?>(
   stream: FirebaseAuth.instance.authStateChanges(),
   builder: (context, snapshot) {
     if (snapshot.connectionState == ConnectionState.waiting) {
        // Keep splash screen until auth state is ready
        return const SizedBox.shrink();
     }
   FlutterNativeSplash.remove();
```

```
// Rebuild MyApp to update the route based on the auth state
  return MyApp();
},
));
```

- Real-time messaging
- Authentication
  - Sign up & log in
  - Single sign on
- Splash screen
- Image upload
- Security rules
- Custom claims in JWT
- Push notifications

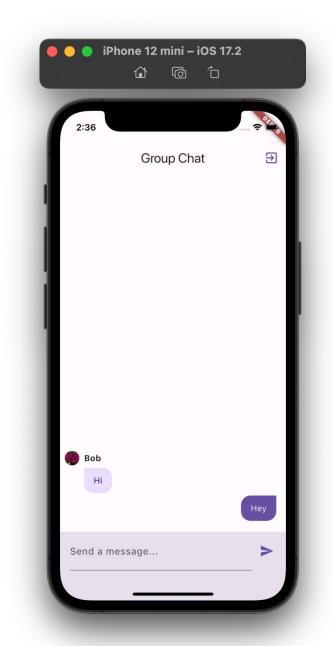

### Cloud Storage

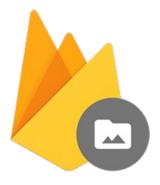

Cloud Storage for Firebase

- Stores large files (>1MB)
- Optimized for uploading/downloading large files
- Charges based on data size and network bandwidth
- Limited query capabilities
  - List files in bucket, download by path, get metadata
- No real-time listening

#### Image Picker

- The cross-platform image\_picker package
  - Configuration needed
- See AuthPage.\_submit() and authenticationService.signUp()
- 1. Returns a file
- 2. Upload the image file to Cloud Storage and get image URL
- 3. Save the URL in Firestore
- 4. Use NetworkImage to display the image in widgets

#### References

- Manage users in Firebase Auth
- Account linking
- Anonymous authentication